**الرسم على عنصر صورة :** 

إلى الشكل عليك . **1 إضافة مساحة قابلة للتدرج :** 

**الجلسة 26** 

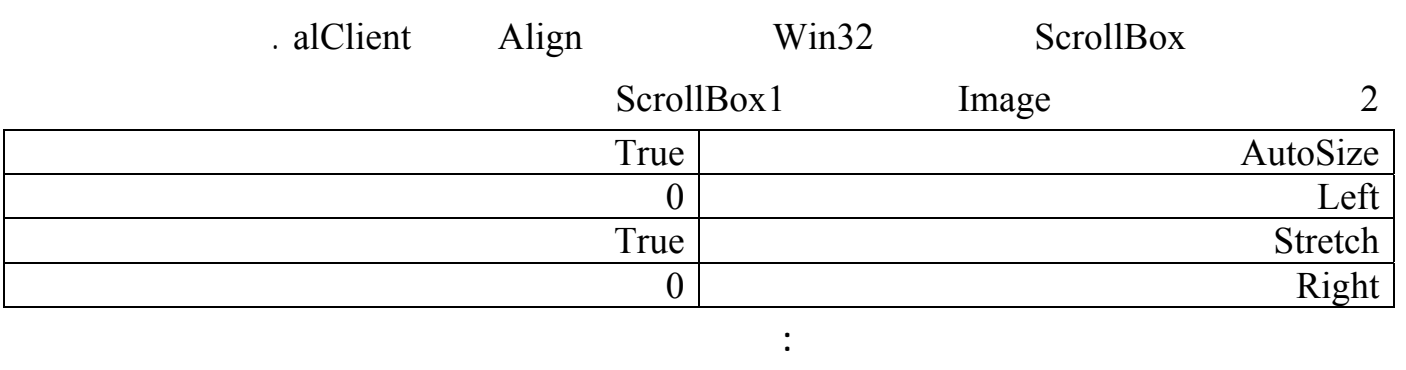

تمرير لكي يمكن المستخدم من الوصول إلى أجزاء الصورة الغير ظاهرة على النموذج ولتحقيق ذلك:

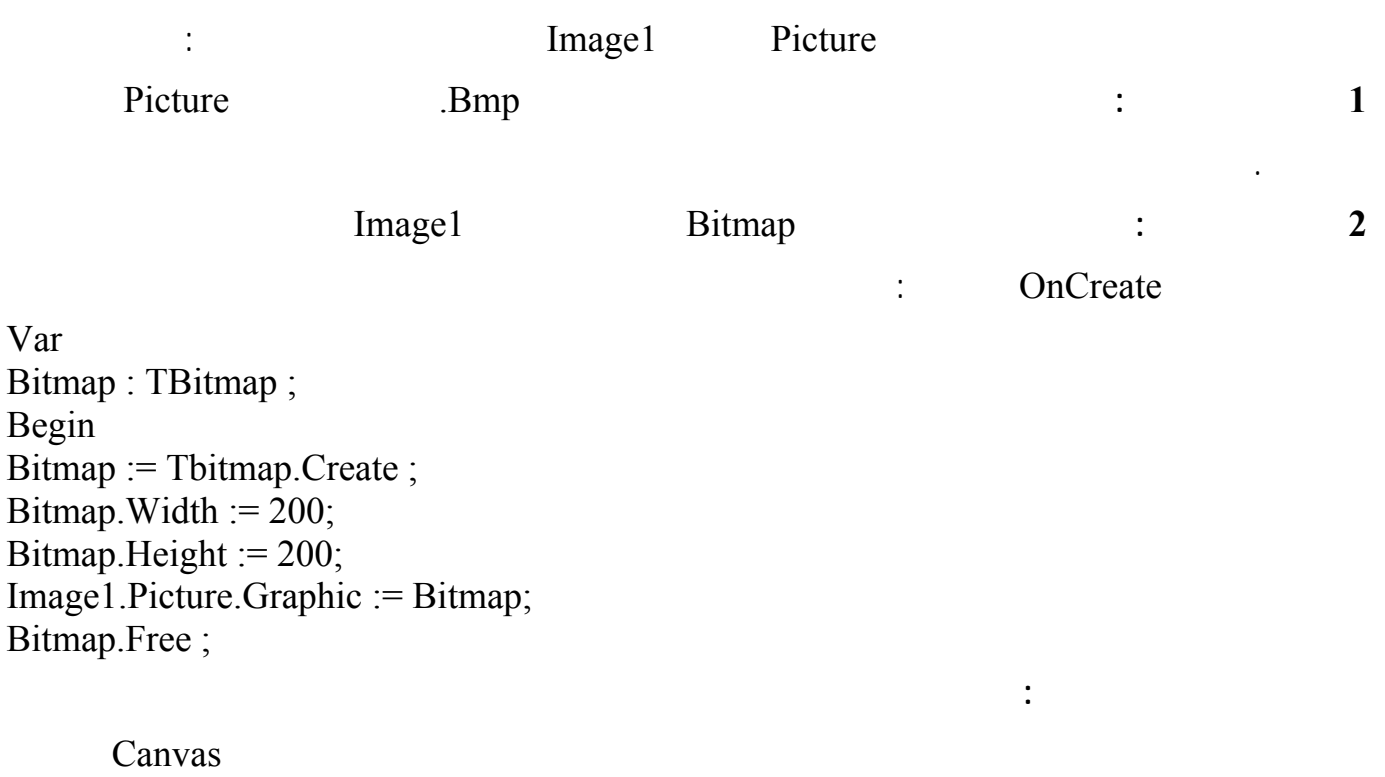

الرسم بدون إجراء تغيرات كبيرة في البرنامج نفذ مايلي :

## لغة البرمجة دلفي البرمجة لغي البرمجة لغة البرمجة لغة البرمجة لغي

نفذ البرنامج ولاحظ النتائج .

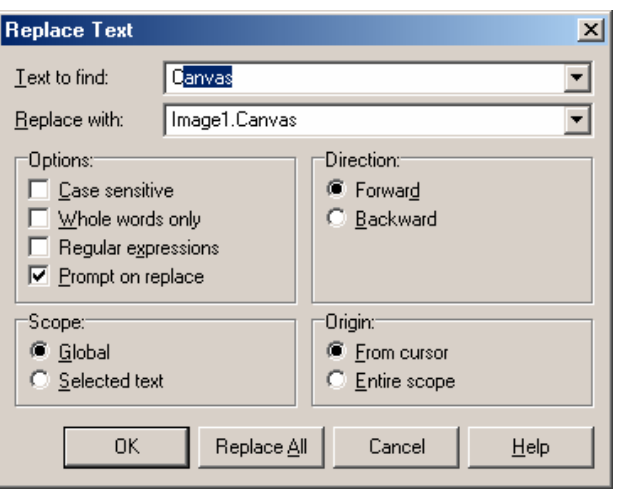

Form1MouseUp

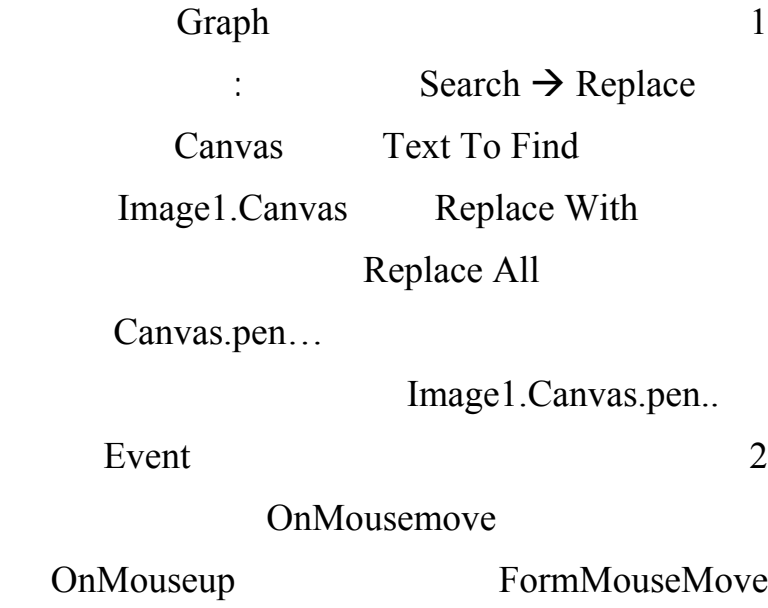

.. OnmouseDown

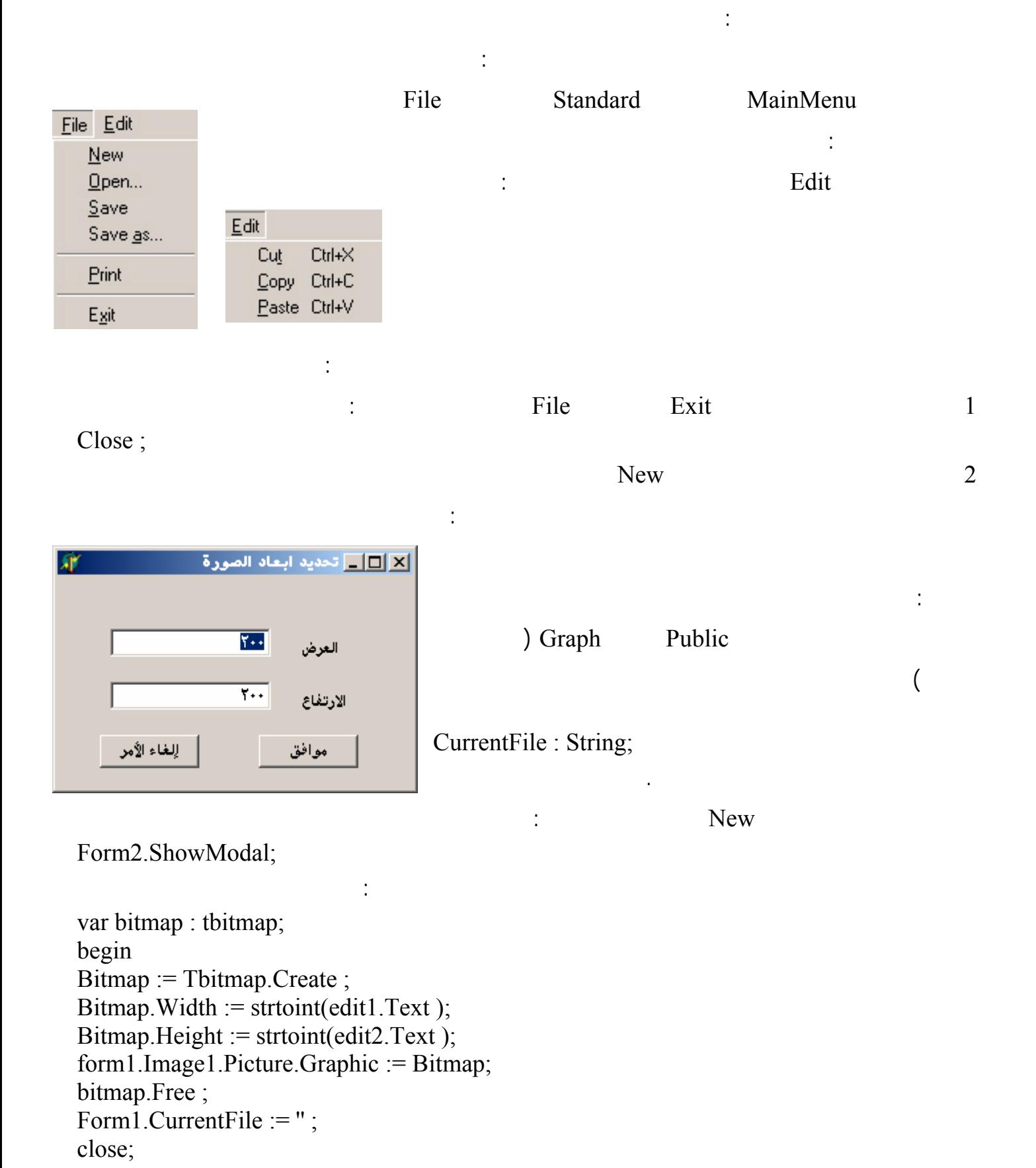

Close; :

نفذ البرنامج وأنشأ صورة جديدة .

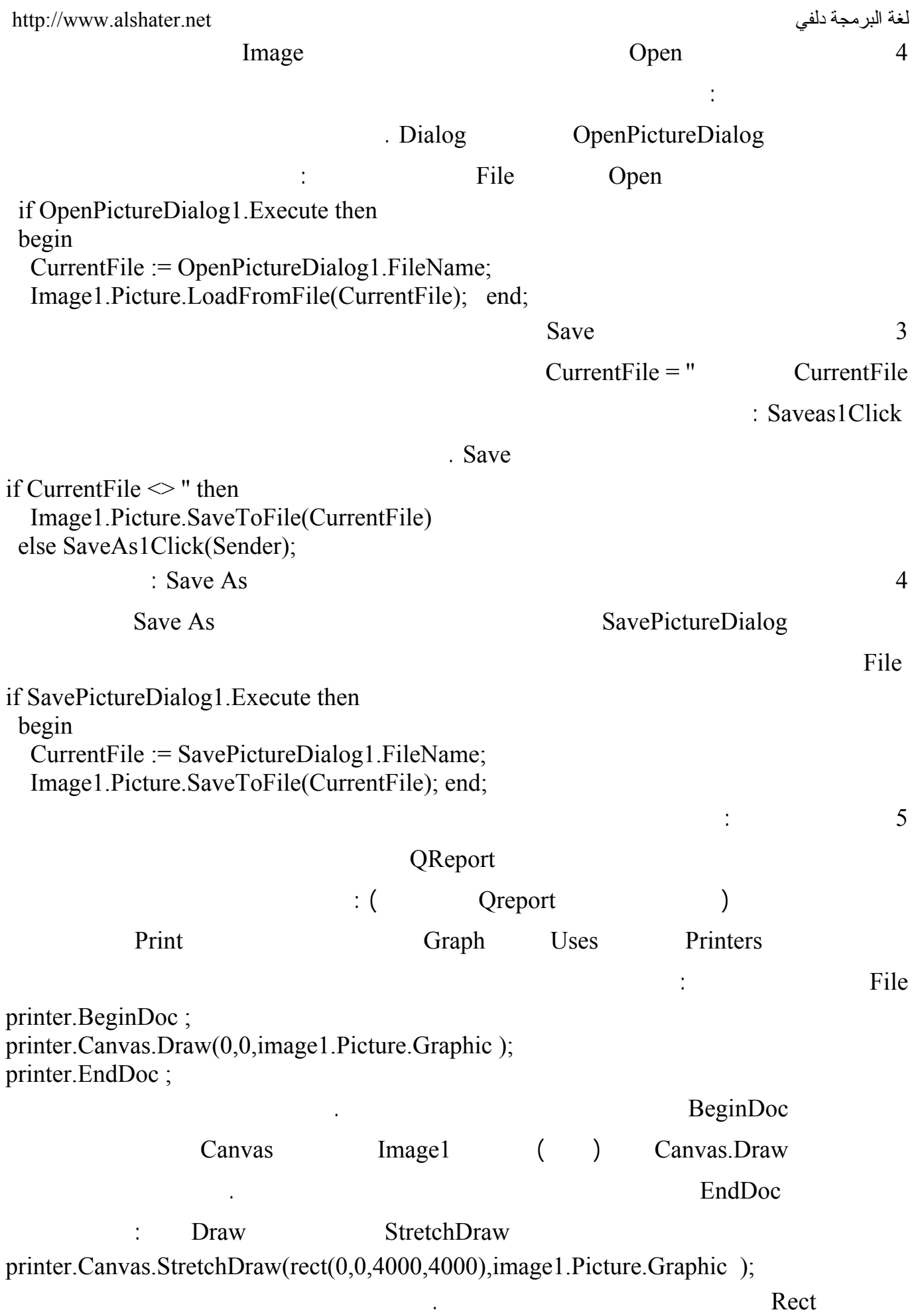

استخدام الحافظة Clipboard في برنامجنا :

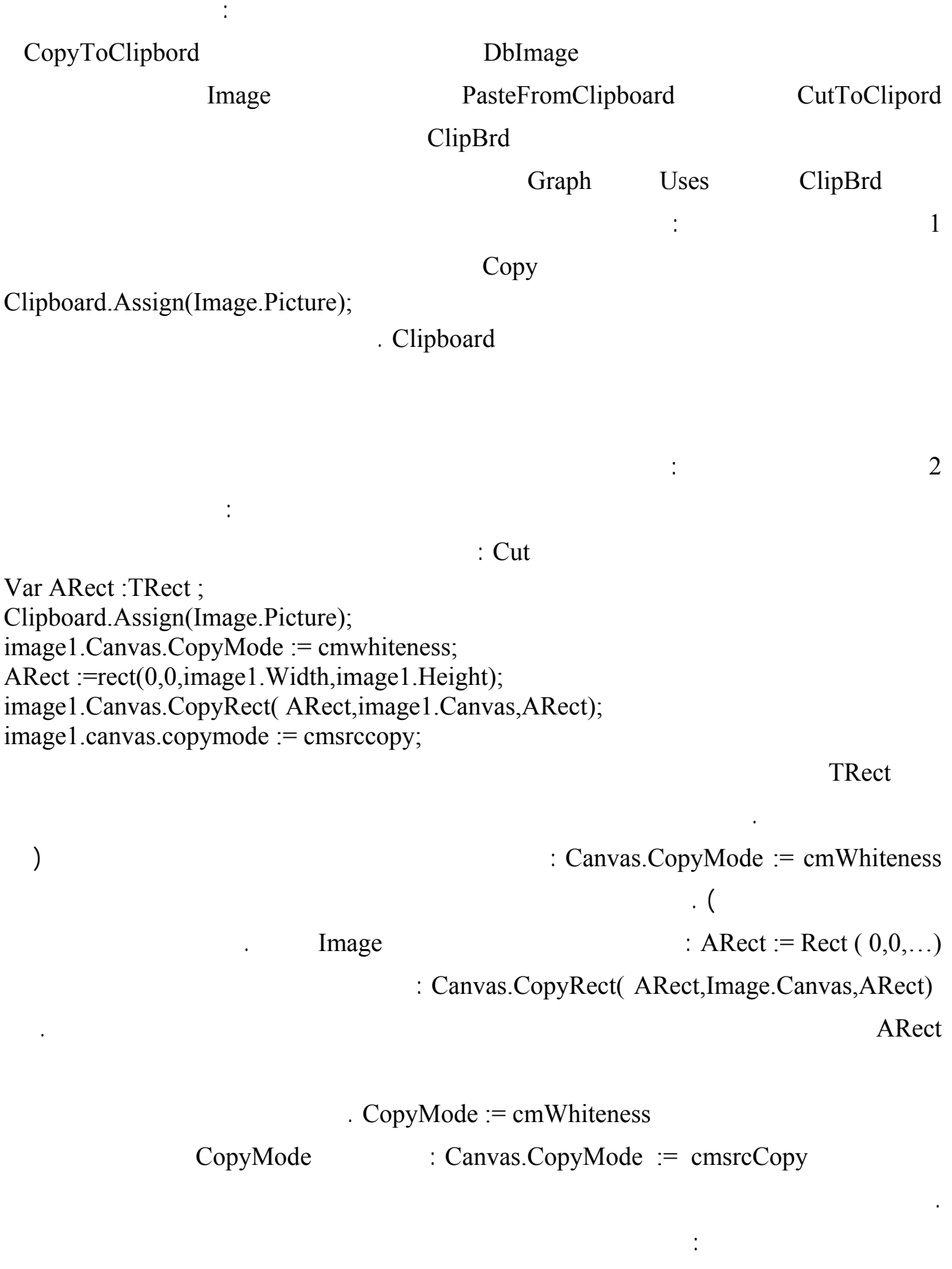

عملية لصق صورة من الحافظة هي عملية معاكسة لعملية نسخ صورة إلى الحافظة وتتم بالتعليمة التالية :

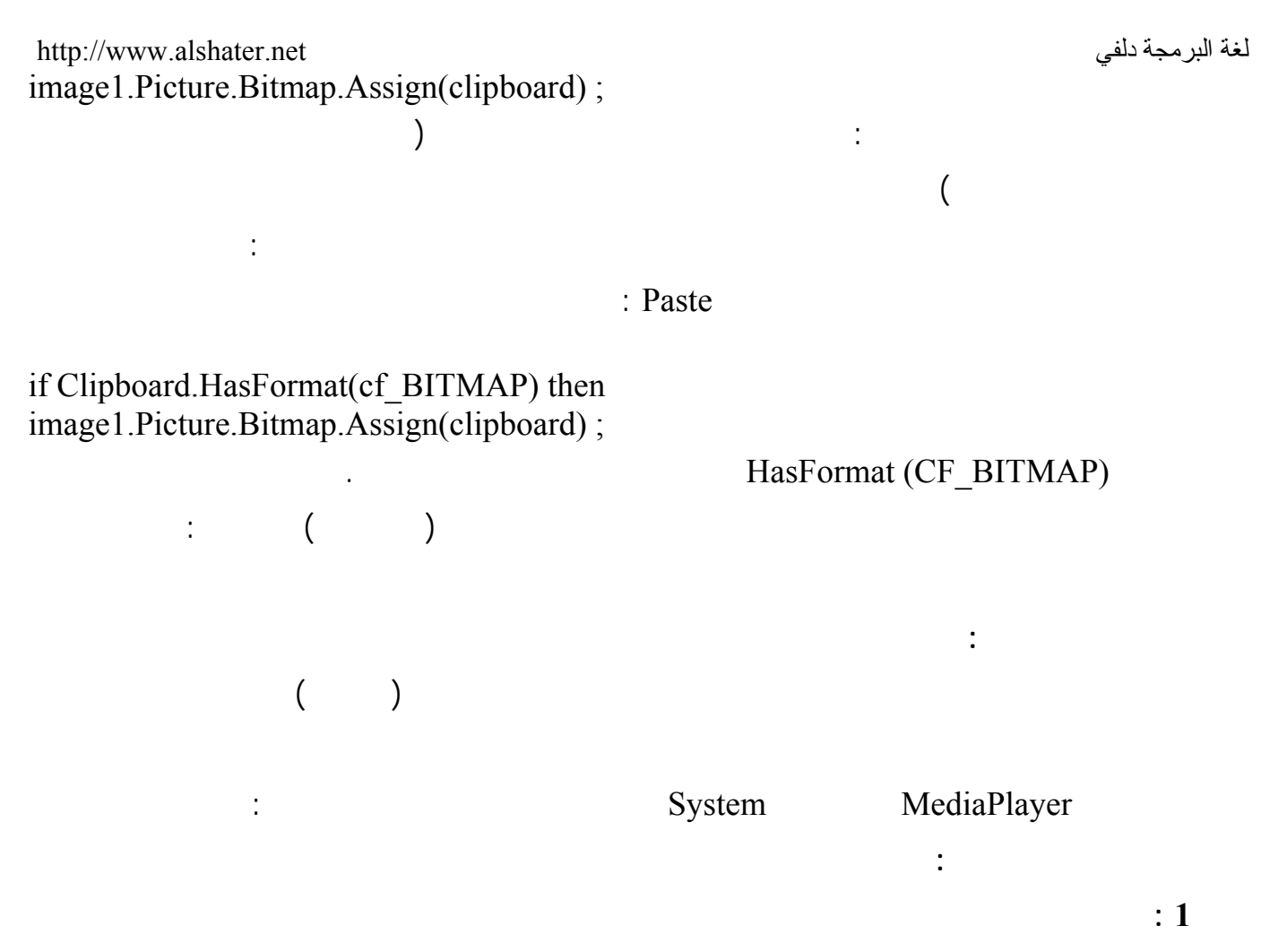

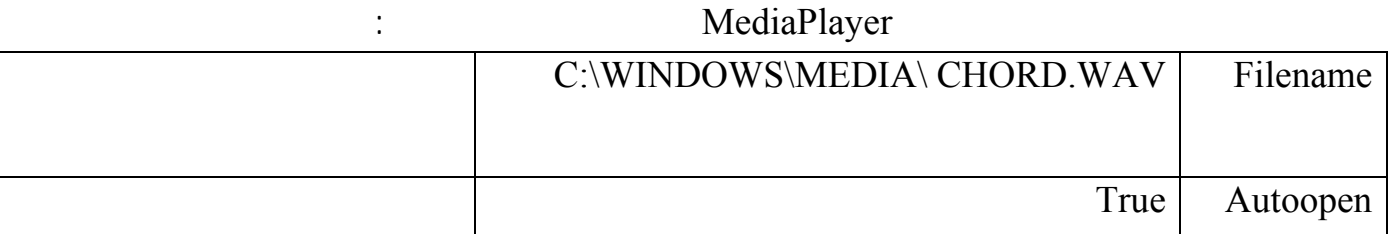

نفذ البرنامج واضغط على الزر الأخضر وستسمع الصوت إذا كانت أجهزة الصوت في حاسوبك جاهزة .

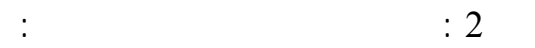

.

أضف زر وعنصر OpenDialog إلى النموذج السابق وفي حدث الضغط على الزر اكتب التعليمات التالية :

عدل الخاصة Filter للعنصر 1OpenDialog بحيث يعرض ملفات من الامتداد WAV. الامتداد 3MP. فقط

MediaPlayer1.Close ; if openDialog1.Execute then begin MediaPlayer1.FileName := Opendialog1.FileName ; MediaPlayer1.Open ; end;

التعليمة الأولى تعمل على إيقاف عمل العنصر MediaPlayer إذا كان يعرض ملف صوتي عند ضغط الزر .

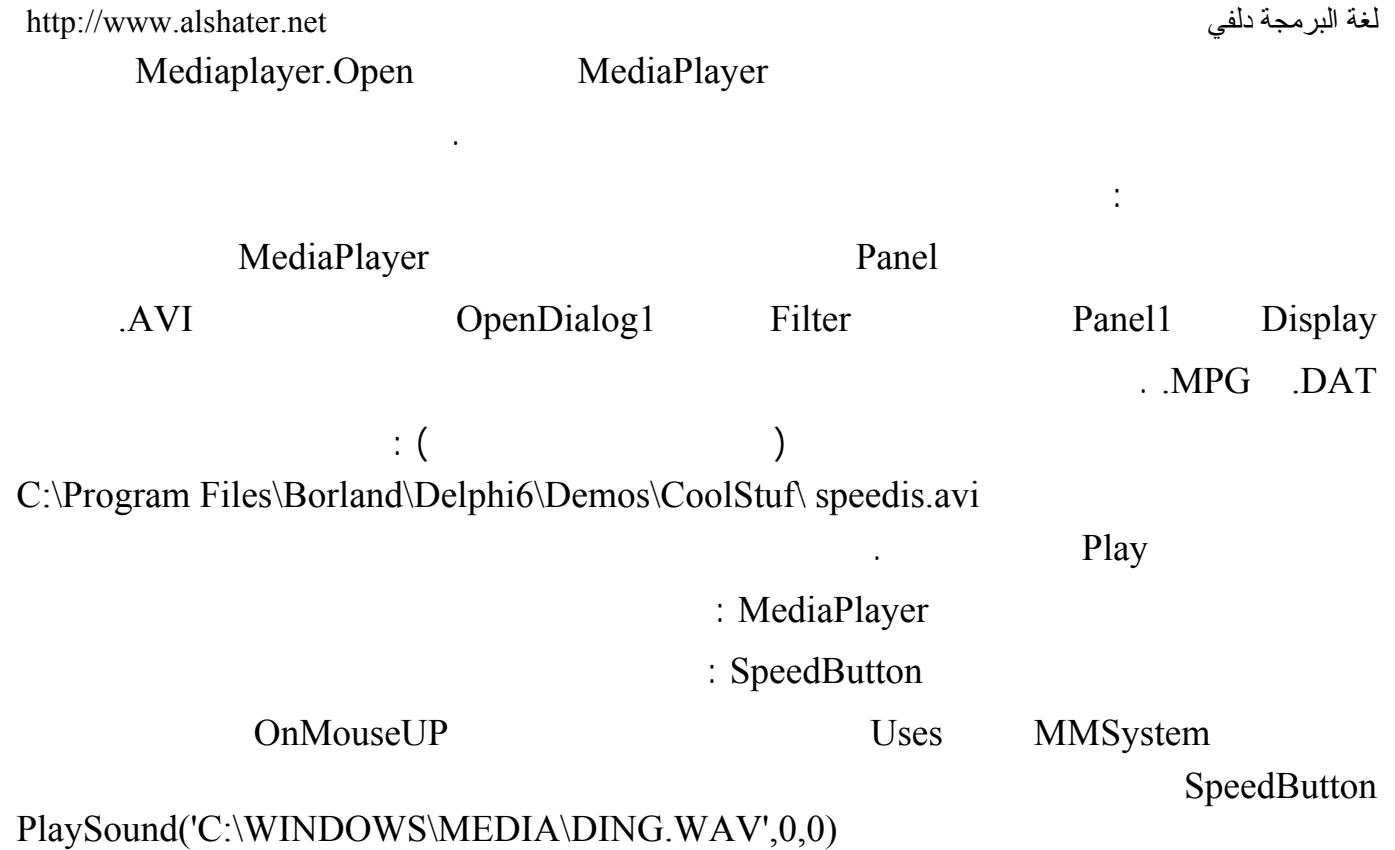

طبعاً بإمكانك تحديد اسم الملف الذي تريد في الوسيط الأول .